# PIX/ASA 7.x und höher: Beispiel für den Zugriff auf den Mail-Server (SMTP) in einem externen Netzwerk Ī

### Inhalt

**Einführung** Voraussetzungen Anforderungen Verwendete Komponenten Konventionen Zugehörige Produkte Konfigurieren Netzwerkdiagramm **Konfigurationen** ESMTP-TLS-Konfiguration Überprüfen Fehlerbehebung Zugehörige Informationen

## Einführung

Diese Beispielkonfiguration veranschaulicht, wie die PIX-Firewall für den Zugriff auf einen Mailserver im externen Netzwerk eingerichtet wird.

Weitere Informationen finden Sie unter [PIX/ASA 7.x und höher:](/content/en/us/obsolete/security/cisco-pix-500-series-security-appliances.html) [Mail Server Access on Inside](/content/en/us/obsolete/security/cisco-pix-500-series-security-appliances.html) [Network Configuration Example,](/content/en/us/obsolete/security/cisco-pix-500-series-security-appliances.html) um die PIX/ASA Security Appliance für den Zugriff auf einen Mail-/SMTP-Server im Inside-Netzwerk einzurichten.

Weitere Informationen zum Einrichten der PIX/ASA Security Appliance für den Zugriff auf einen Mail-/SMTP-Server im DMZ-Netzwerk finden Sie unter [PIX/ASA 7.x mit Mail-Server-Zugriff](https://www.cisco.com/en/US/products/hw/vpndevc/ps2030/products_configuration_example09186a00806745b8.shtml) im [Konfigurationsbeispiel](https://www.cisco.com/en/US/products/hw/vpndevc/ps2030/products_configuration_example09186a00806745b8.shtml) für das DMZ-Netzwerk.

Weitere Informationen finden Sie unter [ASA 8.3 und höher:](/content/de_de/support/docs/security/asa-5500-x-series-next-generation-firewalls/113305-asa83-mailserver-outside.html) [SMTP-Server-Zugriff auf externe](/content/de_de/support/docs/security/asa-5500-x-series-next-generation-firewalls/113305-asa83-mailserver-outside.html) [Netzwerkkonfiguration Beispiel](/content/de_de/support/docs/security/asa-5500-x-series-next-generation-firewalls/113305-asa83-mailserver-outside.html) für weitere Informationen zur identischen Konfiguration der Cisco Adaptive Security Appliance (ASA) mit Version 8.3 und höher.

Weitere Informationen zum Festlegen von Microsoft Exchange finden Sie in der [Dokumentation](/content/en/us/obsolete/security/cisco-pix-firewall-software.html) zur [Cisco Secure PIX Firewall.](/content/en/us/obsolete/security/cisco-pix-firewall-software.html) Wählen Sie Ihre Softwareversion aus, gehen Sie dann zum Konfigurationsleitfaden und lesen Sie das Kapitel zur Konfiguration für Microsoft Exchange.

### Voraussetzungen

### Anforderungen

Für dieses Dokument bestehen keine speziellen Anforderungen.

#### Verwendete Komponenten

Die Informationen in diesem Dokument basieren auf den folgenden Software- und Hardwareversionen:

- PIX-Firewall 535
- PIX Firewall Software Version 7.1(1)
- Cisco Router der Serie 2500

Die Informationen in diesem Dokument wurden von den Geräten in einer bestimmten Laborumgebung erstellt. Alle in diesem Dokument verwendeten Geräte haben mit einer leeren (Standard-)Konfiguration begonnen. Wenn Ihr Netzwerk in Betrieb ist, stellen Sie sicher, dass Sie die potenziellen Auswirkungen eines Befehls verstehen.

#### Konventionen

Weitere Informationen zu Dokumentkonventionen finden Sie in den [Cisco Technical Tips](/c/de_de/support/docs/dial-access/asynchronous-connections/17016-techtip-conventions.html) [Conventions](/c/de_de/support/docs/dial-access/asynchronous-connections/17016-techtip-conventions.html) (Technische Tipps zu Konventionen von Cisco).

### Zugehörige Produkte

Diese Konfiguration kann auch mit einer Adaptive Security Appliance (ASA) verwendet werden, die Version 7.x und höher ausführt.

### Konfigurieren

In diesem Abschnitt erhalten Sie Informationen zum Konfigurieren der in diesem Dokument beschriebenen Funktionen.

Hinweis: Verwenden Sie den [Cisco CLI Analyzer,](https://cway.cisco.com/cli/) um weitere Informationen zu den in diesem Abschnitt verwendeten Befehlen abzurufen.

### Netzwerkdiagramm

In diesem Dokument wird die folgende Netzwerkeinrichtung verwendet:

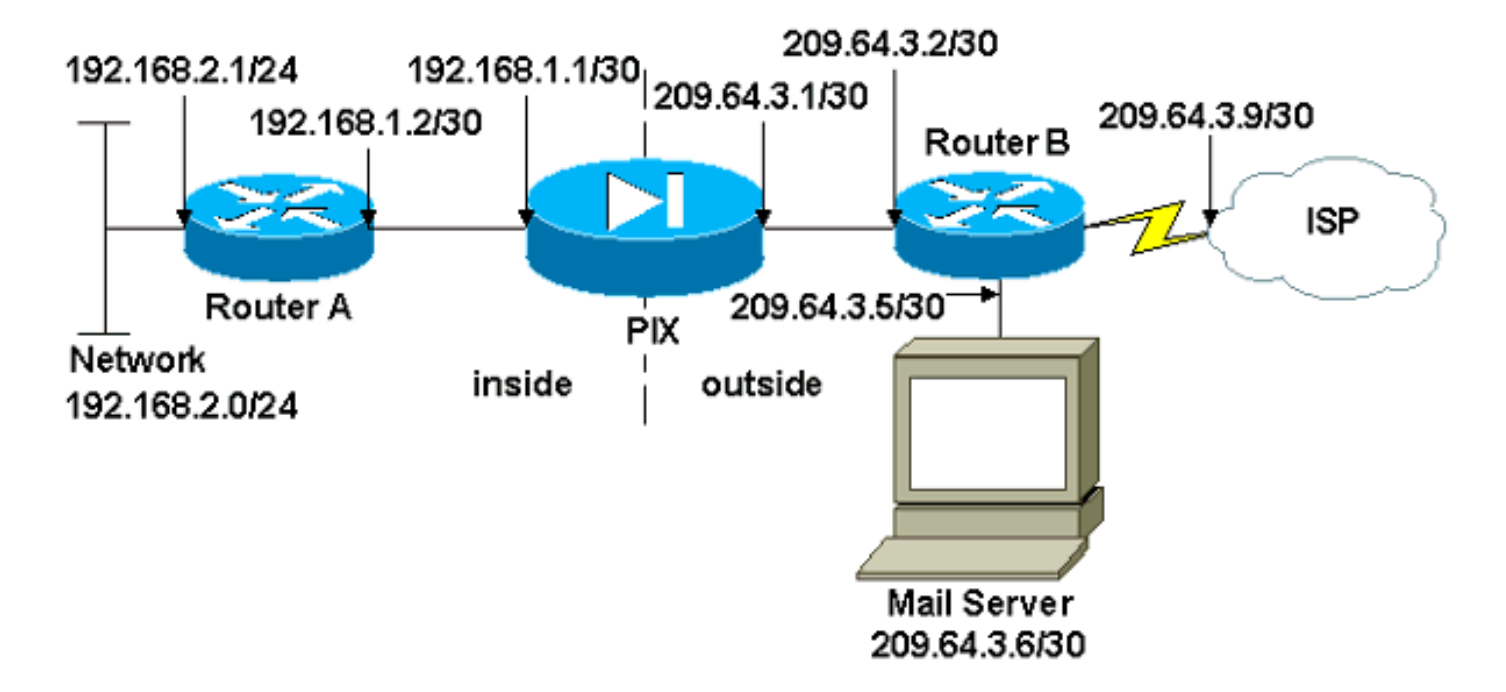

### Konfigurationen

In diesem Dokument werden folgende Konfigurationen verwendet:

- PIX-Firewall
- Router A
- Router B

#### PIX-Firewall

```
PIX Version 7.1(1)
!
hostname pixfirewall
enable password 8Ry2YjIyt7RRXU24 encrypted
names
!
interface Ethernet0
 shutdown
 no nameif
 no security-level
 no ip address
!
interface Ethernet1
  shutdown
 no nameif
 no security-level
 no ip address
!
interface Ethernet2
 shutdown
 no nameif
 no security-level
 no ip address
!
!--- Define the IP address for the inside interface.
interface Ethernet3 nameif inside
  security-level 100
 ip address 192.168.1.1 255.255.255.252
```
*!--- Define the IP address for the outside interface.* interface Ethernet4 **nameif outside** security-level 0 **ip address 209.64.3.1 255.255.255.252** ! interface Ethernet5 shutdown no nameif no security-level no ip address ! passwd 2KFQnbNIdI.2KYOU encrypted ftp mode passive pager lines 24 mtu inside 1500 mtu outside 1500 no failover no asdm history enable arp timeout 14400 *!--- This command defines the global for the Network Address Translation !--- (NAT) statement. In this case, the two commands state that any traffic !--- from the 192.168.2.x network that passes from the inside interface (Ethernet0) !--- to the outside interface (Ethernet 1) translates into an address !--- in the range of 209.64.3.129 through 209.64.3.253 and contains a subnet !--- mask of 255.255.255.128.* **global (outside) 1 209.64.3.129-209.64.3.253 netmask 255.255.255.128** *!--- This command reserves the last available address (209.64.3.254) for !--- for Port Address Translation (PAT). In the previous statement, !--- each address inside that requests a connection uses one !--- of the addresses specified. If all of these addresses are in use, !--- this statement provides a failsafe to allow additional inside stations !--- to establish connections.* **global (outside) 1 209.64.3.254** *!--- This command indicates that all addresses in the 192.168.2.x range !--- that pass from the inside (Ethernet0) to a corresponding global !--- designation are done with NAT. !--- As outbound traffic is permitted by default on the PIX, no !--- static commands are needed.* **nat (inside) 1 192.168.2.0 255.255.255.0** *!--- Creates a static route for the 192.168.2.x network with 192.168.1.2. !--- The PIX forwards packets with these addresses to the router !--- at 192.168.1.2.* **route inside 192.168.2.0 255.255.255.0 192.168.1.2 1** *!--- Sets the default route for the PIX Firewall at 209.64.3.2.* **route outside 0.0.0.0 0.0.0.0 209.64.3.2 1** timeout xlate 3:00:00 timeout conn 1:00:00 half-closed 0:10:00 udp 0:02:00 icmp 0:00:02 timeout sunrpc 0:10:00 h323 0:05:00 h225 1:00:00 mgcp 0:05:00 timeout mgcp-pat 0:05:00 sip 0:30:00 sip\_media 0:02:00 timeout uauth 0:05:00 absolute no snmp-server location no snmp-server contact

!

```
snmp-server enable traps snmp authentication linkup
linkdown coldstart
telnet timeout 5
ssh timeout 5
console timeout 0
!
class-map inspection_default
 match default-inspection-traffic
!
!
!--- SMTP/ESMTP is inspected since "inspect esmtp" is
included in the map. policy-map global_policy class
inspection_default inspect dns maximum-length 512
inspect ftp inspect h323 h225 inspect h323 ras inspect
rsh inspect rtsp inspect esmtp
  inspect sqlnet
   inspect skinny
  inspect sunrpc
  inspect xdmcp
  inspect sip
  inspect netbios
  inspect tftp
!
service-policy global_policy global
Cryptochecksum:8a63de5ae2643c541a397c2de7901041
: end
Router A
Current configuration:
\blacksquare version 12.0
  service timestamps debug uptime
   service timestamps log uptime
  no service password-encryption
   !
  hostname 2522-R4
   !
  enable secret 5 $1$N0F3$XE2aJhJlCbLWYloDwNvcV.
   !
   ip subnet-zero
   !
   !
   !
   !
   !
  interface Ethernet0
!--- Assigns an IP address to the inside Ethernet
interface. ip address 192.168.2.1 255.255.255.0 no ip
directed-broadcast ! interface Ethernet1 !--- Assigns an
IP address to the PIX-facing interface. ip address
192.168.1.2 255.255.255.252 no ip directed-broadcast !
interface Serial0 no ip address no ip directed-broadcast
shutdown ! interface Serial1 no ip address no ip
directed-broadcast shutdown ! ip classless !--- This
route instructs the inside router to forward all !---
non-local packets to the PIX. ip route 0.0.0.0 0.0.0.0
192.168.1.1
  !
```

```
\blacksquare line con 0
   transport input none
   line aux 0
   autoselect during-login
   line vty 0 4
   exec-timeout 5 0
   password ww
   login
   !
   end
Router B
Current configuration:
 !
  version 12.0
  service timestamps debug uptime
   service timestamps log uptime
  no service password-encryption
   !
  hostname 2522-R4
 !
   enable secret 5 $1$N0F3$XE2aJhJlCbLWYloDwNvcV.
   !
  ip subnet-zero
   !
   !
   !
   !
   interface Ethernet0
!--- Assigns an IP address to the PIX-facing Ethernet
interface. ip address 209.64.3.2 255.255.255.252 no ip
directed-broadcast ! interface Ethernet1 !--- Assigns an
IP address to the server-facing Ethernet interface. ip
address 209.64.3.5 255.255.255.252 no ip directed-
broadcast ! interface Serial0 !--- Assigns an IP address
to the Internet-facing interface. ip address 209.64.3.9
255.255.255.252 no ip directed-broadcast no ip mroute-
cache ! interface Serial1 no ip address no ip directed-
broadcast ! ip classless !--- All non-local packets are
to be sent out serial 0. In this case, !--- the IP
address on the other end of the serial interface is not
known, !--- or you can specify it here. ip route 0.0.0.0
0.0.0.0 serial 0
   !
!--- This statement is required to direct traffic
destined to the !--- 209.64.3.128 network (the PIX
global pool) to the PIX to be translated !--- back to
the inside addresses. ip route 209.64.3.128
255.255.255.128 209.64.3.1
  !
  !
  line con 0
   transport input none
  line aux 0
   autoselect during-login
  line vty 0 4
   exec-timeout 5 0
   password ww
   login
```

```
 !
 end
```
### ESMTP-TLS-Konfiguration

Hinweis: Wenn Sie die TLS-Verschlüsselung (Transport Layer Security) für die E-Mail-Kommunikation verwenden, werden die Pakete von der ESMTP-Überprüfungsfunktion (standardmäßig aktiviert) im PIX verworfen. Um E-Mails mit aktiviertem TLS zuzulassen, deaktivieren Sie die ESMTP-Überprüfungsfunktion, wie in dieser Ausgabe dargestellt.

```
pix(config)#policy-map global_policy
pix(config-pmap)#class inspection_default
pix(config-pmap-c)#no inspect esmtp
pix(config-pmap-c)#exit
pix(config-pmap)#exit
```
# Überprüfen

Für diese Konfiguration ist derzeit kein Überprüfungsverfahren verfügbar.

## Fehlerbehebung

Der [Cisco CLI Analyzer](https://cway.cisco.com/cli/) unterstützt bestimmte show-Befehle. Verwenden Sie CLI Analyzer, um eine Analyse der Ausgabe von show-Befehlen anzuzeigen.

Hinweis: Beachten Sie [vor der](/content/de_de/support/docs/dial-access/integrated-services-digital-networks-isdn-channel-associated-signaling-cas/10374-debug.html) Verwendung von Debug-Befehlen die [Informationen](/content/de_de/support/docs/dial-access/integrated-services-digital-networks-isdn-channel-associated-signaling-cas/10374-debug.html) zu [Debug-](/content/de_de/support/docs/dial-access/integrated-services-digital-networks-isdn-channel-associated-signaling-cas/10374-debug.html)[Befehlen](/content/de_de/support/docs/dial-access/integrated-services-digital-networks-isdn-channel-associated-signaling-cas/10374-debug.html).

Der Befehl zum Debuggen der Protokollierungskonsole leitet Meldungen an die PIX-Konsole weiter. Wenn die Verbindung zum Mailserver ein Problem darstellt, überprüfen Sie die Debug-Meldungen der Konsole, um die IP-Adressen der sendenden und empfangenden Stationen zu ermitteln, um das Problem zu ermitteln.

### Zugehörige Informationen

- [Konnektivität über Cisco PIX-Firewalls](http://www.cisco.com/en/US/products/hw/vpndevc/ps2030/products_tech_note09186a008009402f.shtml?referring_site=bodynav)
- [Cisco PIX Firewall-Software](http://www.cisco.com/en/US/products/sw/secursw/ps2120/tsd_products_support_series_home.html?referring_site=bodynav)
- [Cisco Secure PIX Firewall Befehlsreferenzen](http://www.cisco.com/en/US/products/hw/vpndevc/ps2030/products_tech_note09186a0080094885.shtml?referring_site=bodynav)
- [Cisco Firewalls der Serie ASA 5500-X](/content/en/us/support/security/asa-5500-series-next-generation-firewalls/tsd-products-support-series-home.html)
- [Anforderungen für Kommentare \(RFCs\)](https://www.ietf.org/standards/rfcs/)
- [Technischer Support und Dokumentation Cisco Systems](/content/de_de/support/index.html)